## My HER-SYSで療養証明書を表示する場合の方法

## ~検査を実施し自治体の健康フォローアップセンター等で感染者として登録された方が表示されます~

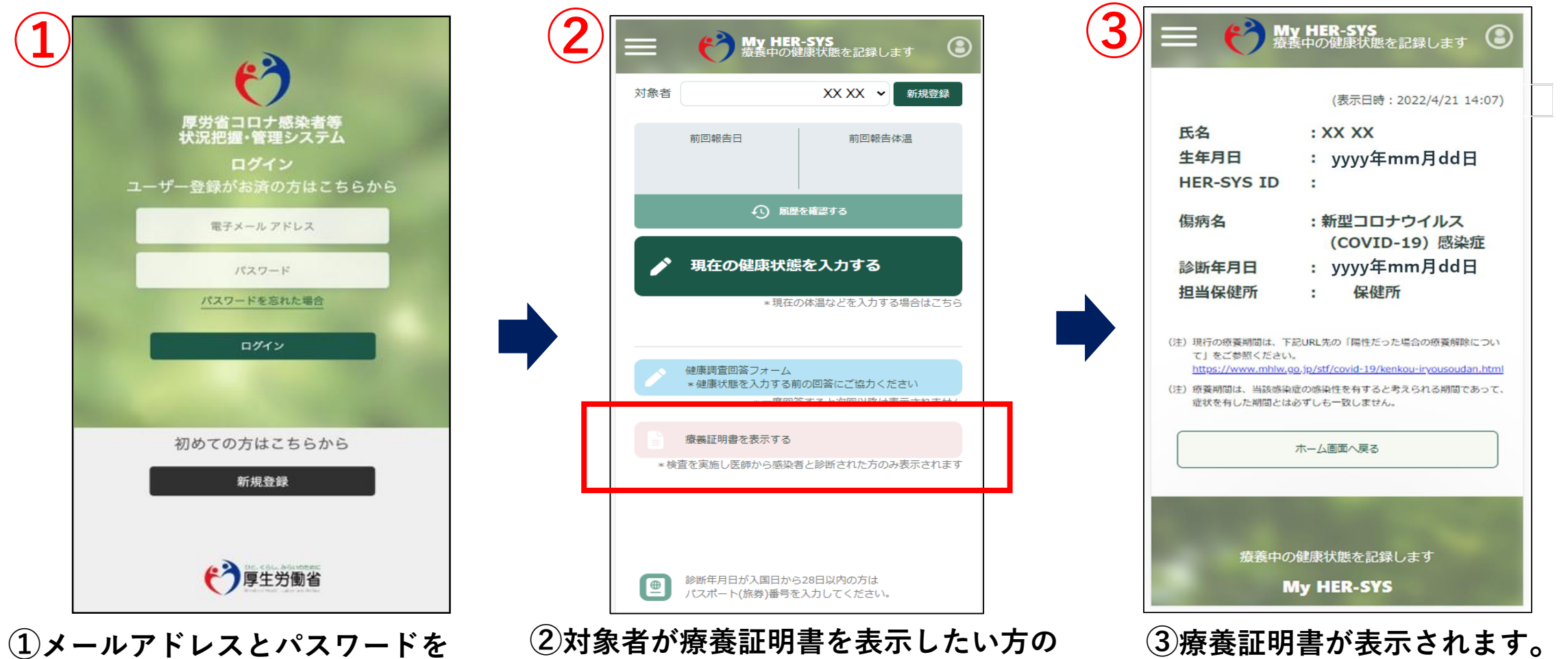

入力し、My HER-SYSにログイン。 新規登録がお済みではない方は 新規登録からご利用ください。

②対象者が療養証明書を表示したい方の 名前になっているかを確認し、 「療養証明書を表示する」をクリック。 ※日本語以外の言語には対応しておりません。

2 内容を確認し、不明点等ある場合は 担当保健所までお問い合わせください。

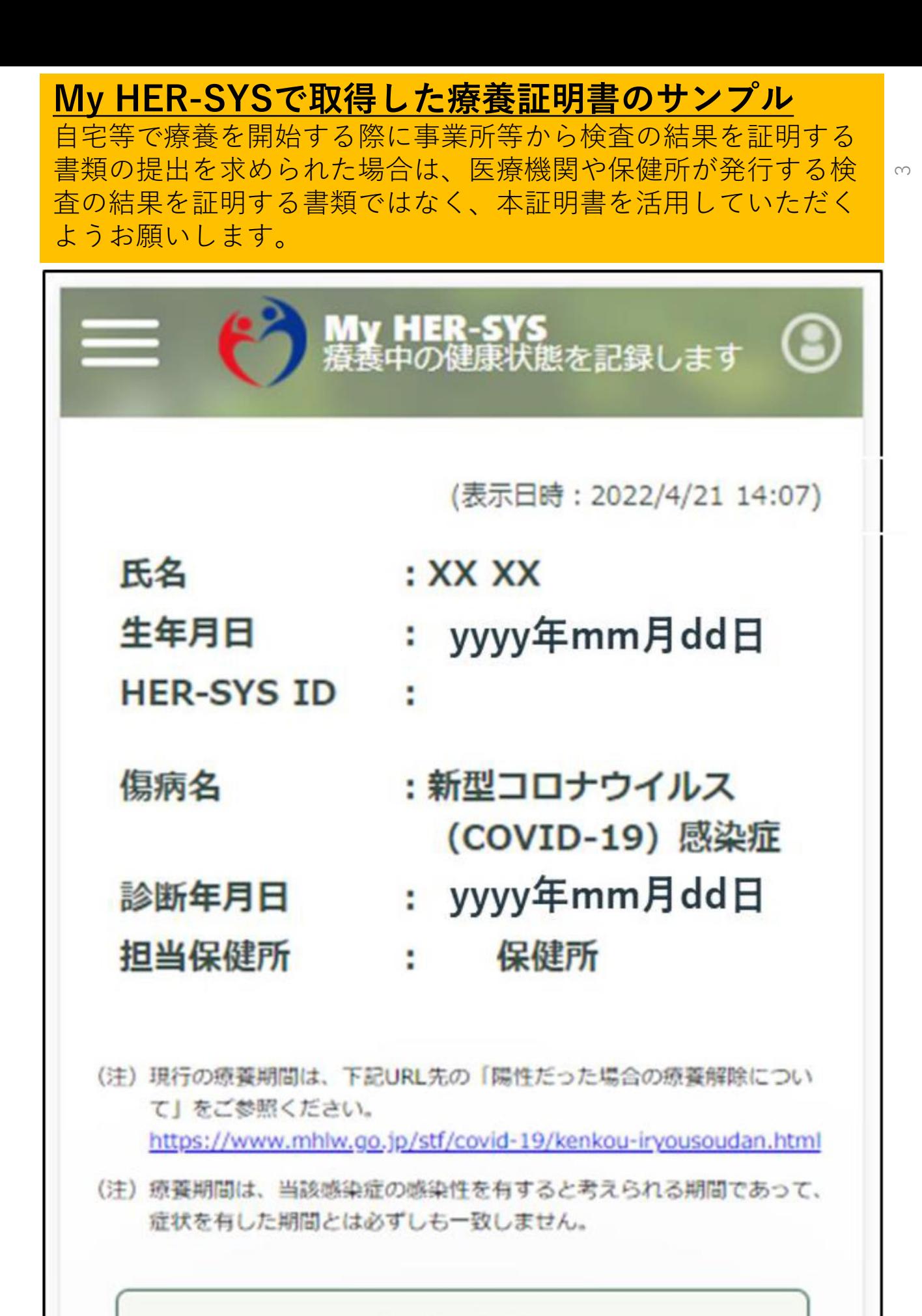

ホーム画面へ戻る

療養中の健康状態を記録します

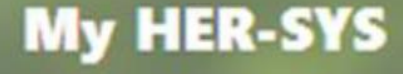